# **112 學年度五專優先免試入學**

# **集體報名系統操作手冊**

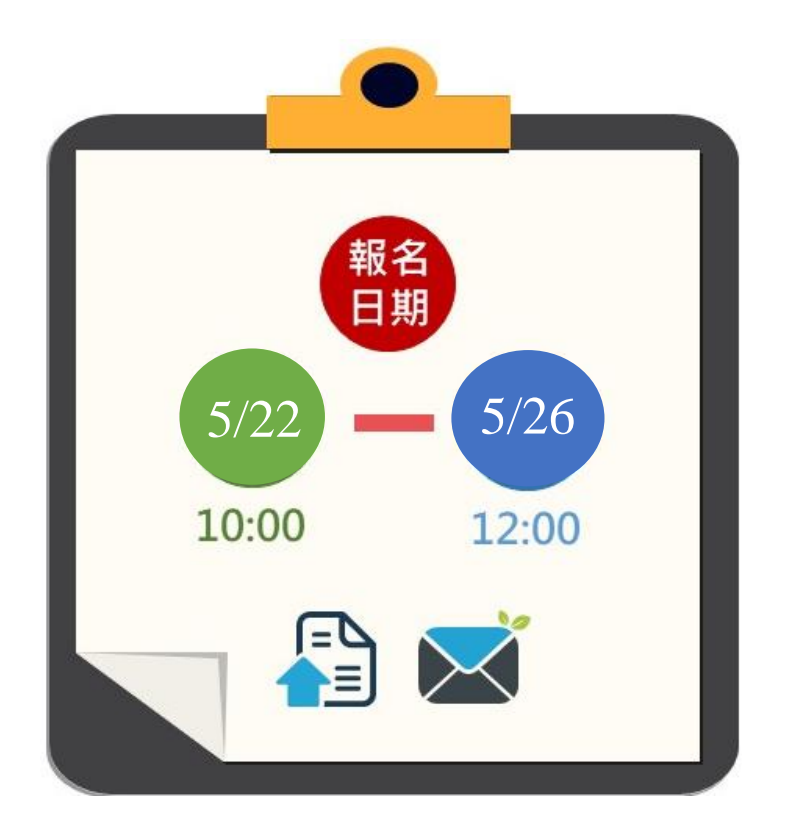

112 學年度五專優先免試入學招生委員會

- 電 話:02-2772-5333
- 傳 真:02-2773-8881
- 網 址:https://www.jctv.ntut.edu.tw/u5/
- E-mail:u\_5@ntut.edu.tw

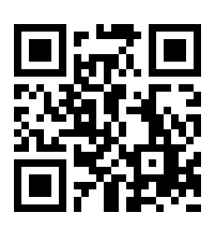

# 目錄

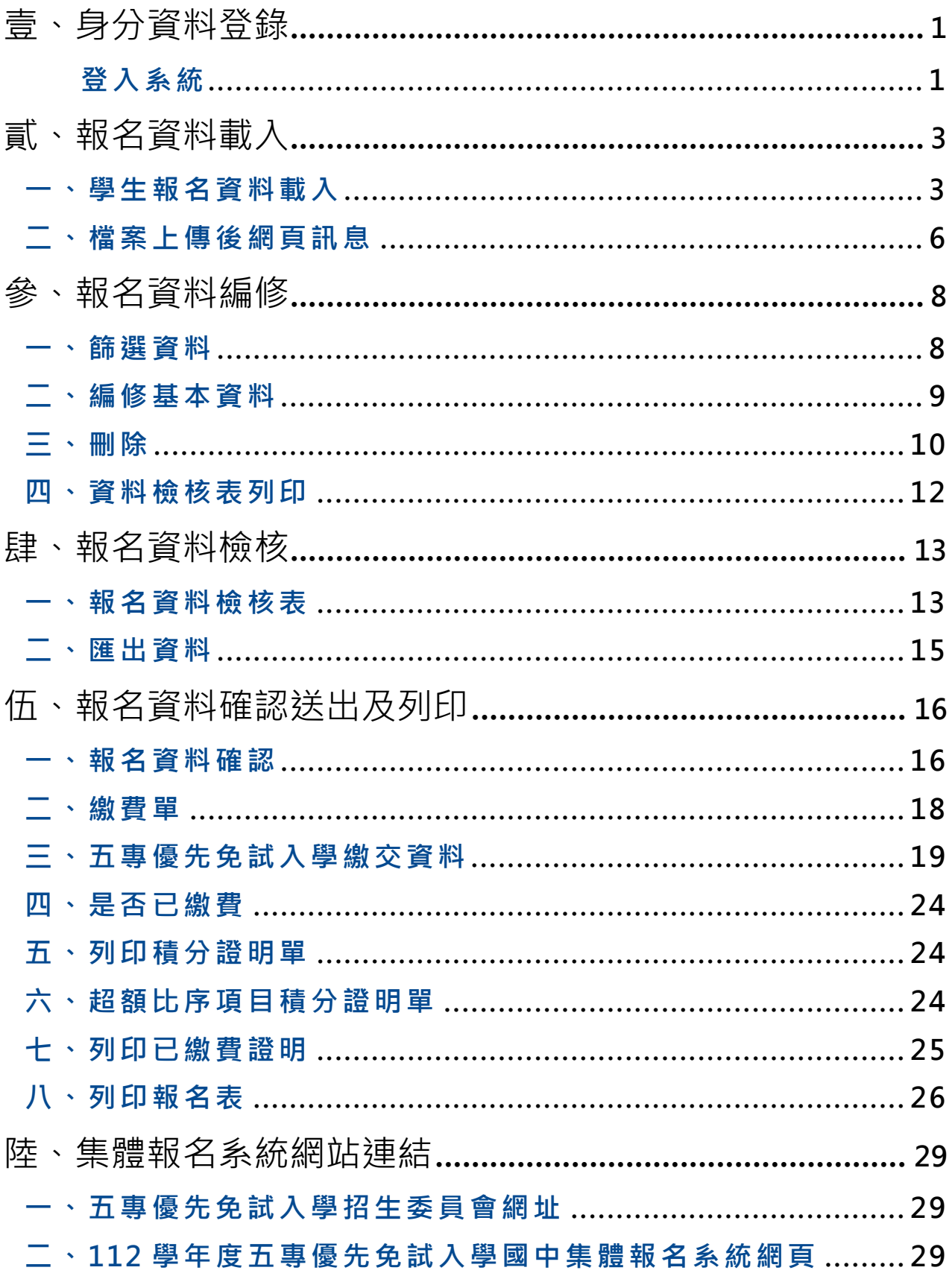

# <span id="page-2-0"></span>**壹、身分資料登錄**

#### <span id="page-2-1"></span>**登入系統**

- 1. 請輸入「國中學校代碼」、「密碼」及「驗證碼」後點選「登入」按鈕。 登入帳號、密碼為「與會議報名系統、簡章集體購買系統」相同。
	- \*若須異動單位人員資料,請先至「報名試務單位基本資料維護系統」更新(網址: [https://sch.jctv.ntut.edu.tw/schoolinfo/login.zul\)](https://sch.jctv.ntut.edu.tw/schoolinfo/login.zul),再進入本報名系統作業。
- 2. 若輸入正確資料後,仍無法登入系統,請聯絡本委員會服務人員。

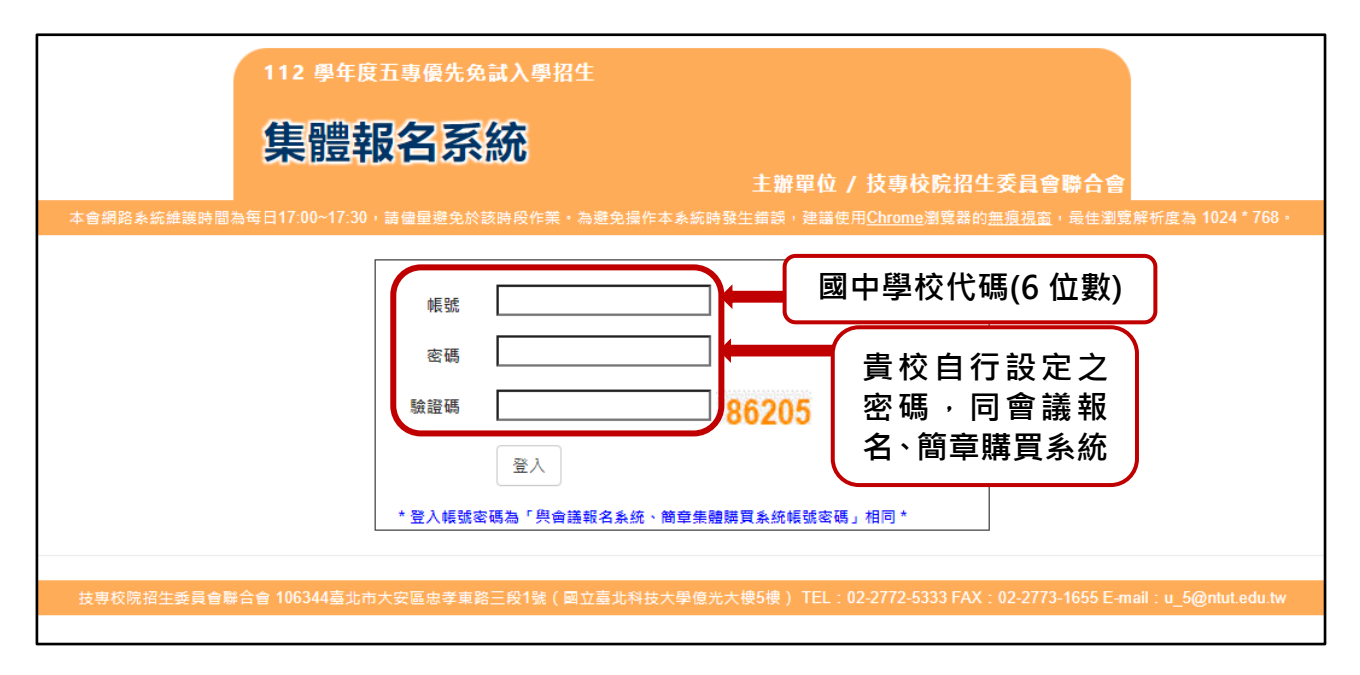

3. 報名時間:**112 年 5 月 22 日(星期一)10:00 起至 112 年 5 月 26 日(星期 五)12:00 止**,完成網路資料輸入。**集體報名批次匯入或單筆新增免試生資料, 請務必於 112 年 5 月 26 日(星期五)12:00 前完成**。請依簡章叄、報名辦法 辦理。

**112 年 5 月 26 日(星期五)12:00 起至 15:00 止僅開放國中學校編修免試生 資料、相關表件列印及繳費。**

4. 繳費方式:由本委員會集體報名**系統**所產生之**臺灣銀行臨櫃繳費單(三聯式)** 辦理繳費手續,請列印繳費單至全國臺灣銀行各地分行繳費;如至其他金融 機構繳費辦理跨行匯款、使用自動櫃員機(ATM)或網路 ATM 轉帳繳費者,手 續費自付。

- 5. 請將繳費證明文件**影印本**黏貼至**由系統產出之列印繳交資料**「表一 112 學年 度五專優先免試入學報名人數統計表」下方「繳費證明文件浮貼處」,請學 校自行留存繳費收據正本備查。
- 6. 備齊集體報名所需各項報名資料(**含報名學生填寫及學生與家長簽名之報名 表,並已黏貼超額比序積分證明單及各項證明文件**)與繳費證明文件,於本委 員會受理報名時間內(郵戳為憑),以國內快捷郵件或限時掛號方式寄送本委 員會,可使用國中集體報名系統列印之信封封面。
- 7. 郵寄地址:106344 臺北市大安區忠孝東路三段 1 號國立臺北科技大學億光 大樓 5 樓 技專校院招生委員會聯合會(112 學年度五專優先免試入學招生委 員會)收。

# <span id="page-4-0"></span>**貳、報名資料載入**

#### <span id="page-4-1"></span>**一、學生報名資料載入**

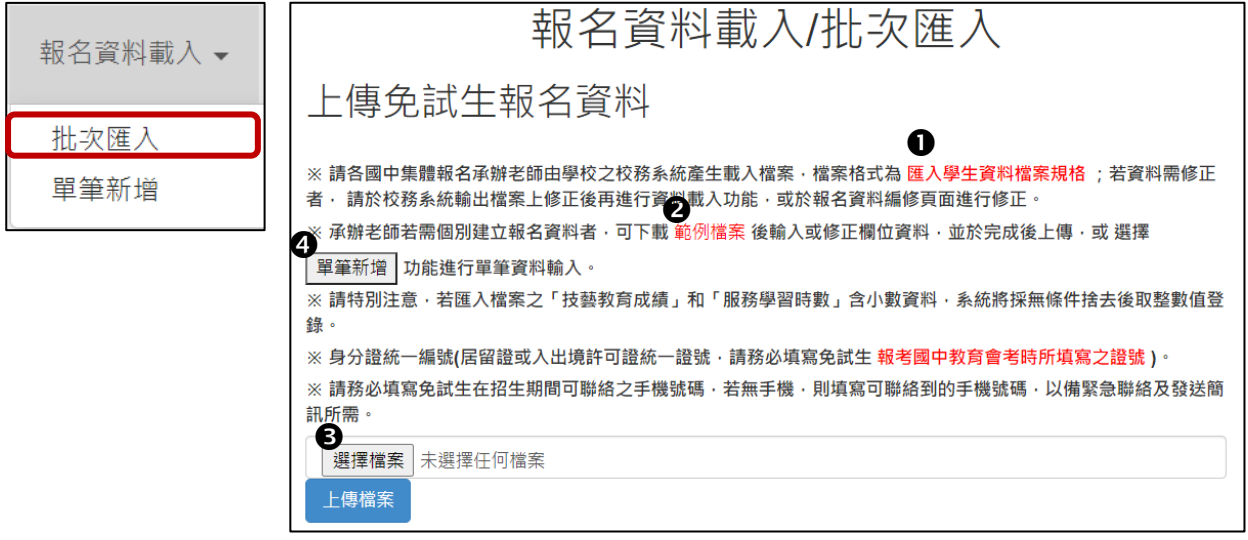

1. 報名資料載入操作說明

●匯入學生資料檔案規格:報名資料匯入各欄位說明

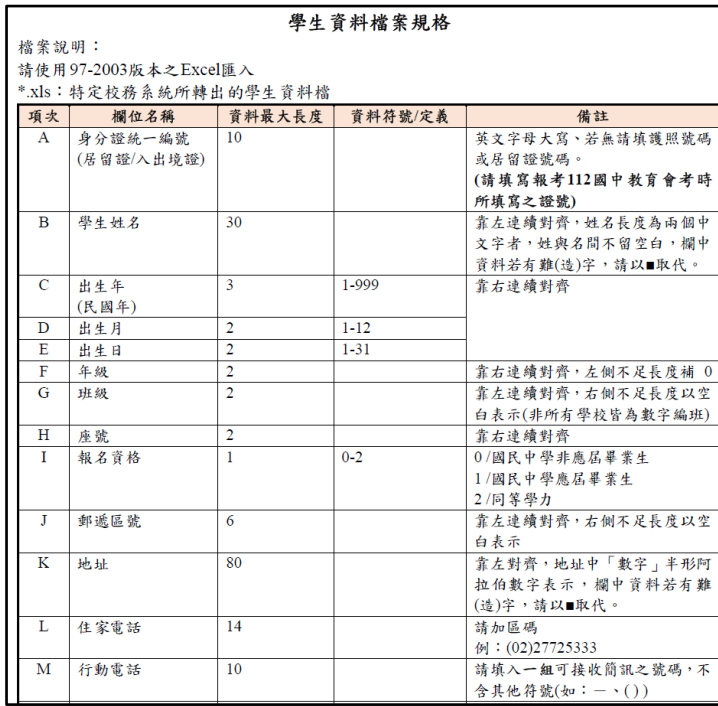

※提供國中校務系統轉出學生資料檔用

<sup>※</sup>提醒:免試生身分證統一編號(居留證/入出境證)、出生年月日,請填寫報考國 中教育會考時所填寫之證號與資料,以利向心測中心索取國中教育會考 成績時,個人資料核對之用。

●範例檔案:若國中端校務系統無法產出報名所需資料欄位,或承辦教師欲使用 Excel 建立報名資料時,可下[載「範](https://junior.nutc.edu.tw/TestRegis/Notes/Example.xls)例檔[案」後](https://junior.nutc.edu.tw/TestRegis/Notes/Example.xls),依照範例資料格式逐欄輸入, 再以此檔案匯入報名系統。

| 日り・<br>$\overline{\mathbf{v}}$                                                                                                    |    |        | Example (集體報名-範例欄案)1120310 [相容模式] - Excel                                                  |                            |       |             |                 |    |              | ○ 授職                      |   |                                   |            |                                                                                                    |         |   |          |    |              |                                 |                                            | 翁都前 2          |          |
|----------------------------------------------------------------------------------------------------|----|--------|--------------------------------------------------------------------------------------------|----------------------------|-------|-------------|-----------------|----|--------------|---------------------------|---|-----------------------------------|------------|----------------------------------------------------------------------------------------------------|---------|---|----------|----|--------------|---------------------------------|--------------------------------------------|----------------|----------|
| 頁面配置<br>福案<br>插入<br>X 剪下<br>新細明體<br>LB 複製 v<br>贴上<br><b>B</b> $I \perp \perp \cdot$ $B \cdot$ $\circ$ $A \cdot$ $\uparrow$ $\downarrow \cdot$<br>○ 3 複製格式 | 公式 | 資料     | 校開<br>检视<br>$\vert \cdot \vert$ 12 $\vert$ A A $\vert \equiv \vert \equiv \vert \gg \vert$ | 説明<br> 三 三 三 三 三 三 圓勝欄置中 ~ | 沙自動換行 |             |                 | 文字 | $$ - % 9 63$ |                           | ш | $\Box$<br>條件式格式 格式化為<br>設定 > 表格 > | 一般<br>計算方式 | 中等<br>連結的儲                                                                                                    | 好<br>備註 |   | 墙<br>超連結 |    | 已瀏覽過<br>說明文字 | 需<br>$\frac{1}{\sqrt{2}}$<br>插入 | $\blacksquare$<br>$\mathbb{R}$<br>格式<br>删除 | □ 填滿 ~<br>◆清除・ | ∑ 自動加總 → |
| 剪貼簿<br>$\overline{y}$<br>$\mathbf{v} \quad \vdots \quad \mathbf{X} \quad \mathbf{v}' \quad \mathbf{f} \mathbf{x}$<br>A <sub>13</sub>                      | 字型 |        | $\overline{\mathbb{N}}$                                                                    | 對賣方式                       |       |             | $\overline{12}$ |    | 数值           | $\overline{\mathfrak{u}}$ |   |                                   |            |                                                                                                    | 様式      |   |          |    |              |                                 | 儲存格                                        |                |          |
| A                                                                                                    |    | $\,$ B | $\mathbb{C}$                                                                               | D                          |       | $E$ $F$ $G$ |                 | H  |              | - J                       | K | L                                 | M          | $\,$ N $\,$                                                                                                    | $\circ$ | P | Q        | R  | S            |                                 | U                                          |                | v        |
| 身分證統一證號(居留證/入出境證)<br>A234567888                                                                                                    |    | 胡凯妹    |                                                                                            | 97                         | 25    | 92          |                 |    |              | 1 106344                  |   | 臺北(02)27725109006889              |            | 學生姓名 出生年(民國年) 出生月 出生日 年級 班級 座號  報名資格 郵遞區號 地址 住家電話 行動電話 特種生加分類別 減免身分 競賽  擔任幹部  服務時數 <mark>服務學習 多元學習表現</mark> 技藝教育課程成績   <mark>技藝優良 </mark> |         |   |          | 33 | 15           | 15                              |                                            | 90             |          |
| A234567890                                                                                                    |    | 陳筱玲    |                                                                                            | q7                         | .51   | 9 1         |                 |    |              | 1 106344                  |   | 臺北(02)27725{09001113              |            |                                                                                                    |         |   |          | 27 | 15           | 15                              |                                            | 85             | 2.5      |

**❸選擇檔案:依❷範例檔案,將編輯完成後之 Excel 檔案,存檔類型請儲存「Excel** 

97-2003, 版本, 再以匯入的方式新增報名資料。

![](_page_5_Figure_4.jpeg)

選取要上傳的Excel 檔案,以本例為選取「U5Example0508.xls 檔」

- ※提醒:上傳檔案名稱請以「英文、數字」命名,避免中文檔名會造成 上傳失敗。
- ●單筆新增: 單筆新增學生資料, 適用於少量學生報名情況, 輸入學生身分證統 一編號(居留證號或入出境許可證統一證號)、姓名後,點取「新增」。

![](_page_6_Picture_71.jpeg)

依序逐欄輸入學生基本資料及超額比序項目積分建立資料,並儲存。

學生基本資料

![](_page_6_Picture_72.jpeg)

# 超額比序項目積分

![](_page_6_Picture_73.jpeg)

# ※提醒

(1)「學生基本資料」-**減免資格**與「超額比序項目積分」-**弱勢身分**,系統為連動。

若學生檢附「**特殊境遇家庭子女**」證明文件,**減免資料**選擇「**無**」、「超額比 序項目積分」-**弱勢身分**選擇具「**特殊境遇家庭子女**」身分。

(2)請輸入競賽完整資料:競賽年度、名稱、名次、全國性、國際性或縣市。

**全國性、國際性競賽,須與簡章表列競賽項目相同。**

(3)112 年國中教育會考:

本委員會向心測中心索取報名學生國中教育會考成績,報名**須點選「是否報 考 112 年國中教育會考**」**並詳細填寫**「**准考證號碼**」等資料。

(4)以上「姓名」或「地址」欄中資料輸入,若有中文異體字或罕見字(須造字的 情況),可使用心測中心造字系統之字碼,若無亦可以 █ 複製取代。

#### **二、檔案上傳後網頁訊息**

1.上傳成功。

![](_page_7_Picture_9.jpeg)

※提醒:

(1)系統接受分批多次分批匯入與多次單筆新增,如有需要可多次執行匯入作業。

**(2)上傳成功,系統會告知幾筆上傳成功,仍請至「報名資料編修**→**單筆編修」 再次查看是否有「錯誤訊息」說明。**

#### **(3)已上傳成功的報名資料,請不要再重覆上傳。**

2.上傳失敗。

![](_page_7_Picture_15.jpeg)

請依「錯誤訊息」瞭解上傳資料錯誤原因,再次修正 Excel 檔案內容後,至 「報名資料載入→批次匯入」,以匯入的方式新增報名資料。

※提醒:

- (1)**系統檢測資料有錯誤,不接受批次匯入的所有資料**,請將 Excel 檔案中之內 容修正後,重新匯入資料**。**
- (2)如操作系統時,有異常或錯誤訊息,修正報名資料檔案後仍無法上 傳 成 功 · 請 截 取 螢 幕 畫 面 、 報 名 資 料 檔 案 e-mail 至 u\_5@ntut.edu.tw,伸利瞭解異常情形。

# **參、報名資料編修**

![](_page_9_Picture_42.jpeg)

# **一、篩選資料**

若國中報名學生數量較多,可以篩選班級條件,僅呈現欲編修的班級學生資料 或單張列印學生檢核表,以本例說明,僅顯示9年級2班的學生報名資料。

<span id="page-9-0"></span>![](_page_9_Picture_43.jpeg)

## **二、編修基本資料**

1.編修學生基本資料

2.超額比序項目積分

## 步驟1:點按編輯

![](_page_10_Picture_49.jpeg)

系統跳出點按編輯學生之報名基本資料視窗

步驟2:更新基本資料、超額比序項目積分後,請點按<mark>儲存</mark>,完成資料編輯作業。

![](_page_10_Picture_50.jpeg)

![](_page_11_Picture_41.jpeg)

回上一頁 儲存

# **三、刪除**

![](_page_11_Picture_42.jpeg)

**1.批次刪除**

■■開除該筆學生報名資料

**請於「」欄勾選欲刪除的學生資料,再點選「刪除」功能鍵,立即跳出確認視 窗,提醒刪除資料後將無法復原。**

![](_page_12_Picture_42.jpeg)

# **2.單筆刪除**

步驟 1:點選單筆編修

步驟 2: 選擇欲刪除的學生資料「刪除」功能鍵,立即跳出確認視窗,提醒刪除 資料後將無法復原。

![](_page_12_Picture_43.jpeg)

※提醒: 若已完成「報名確認及繳費」的學生, 其報名資料則無法被刪除。

# **四、資料檢核表列印**

僅列印點選「列印」功能之該學生檢核表(單張),提供檢核內容資料用。 如本例欲列印楊○○學生資料檢核表,點選列印,系統將下載**資料檢核表**(PDF 檔),提供學生、家長、國中端承辦人員檢核內容。

![](_page_13_Picture_44.jpeg)

![](_page_13_Picture_45.jpeg)

<span id="page-13-0"></span>個人資料進行蒐集或處理。

免試生確認簽名:

# **肆、報名資料檢核**

![](_page_14_Picture_1.jpeg)

#### **一、報名資料檢核表**

請點按 ❶「產生報名資料檢核表」鈕,檔案內容為(一)<u>報名繳費金額檢核表</u>(含 報名人數資料統計)、(二)各班級學生身分別報名資料檢核表、(三)學生基本資料 與超額比序項目積分檢核表,主要提供國中端承辦人員與報名學生檢核用。

#### **(**一**)** 報名繳費金額檢核表

# 112學年度五專優先免試入學 報名繳費金額檢核表

#### 報名學校名稱:國立 中墨

## 報名人數資料統計

![](_page_14_Picture_103.jpeg)

#### 實繳報名費:2890

#### 缴费人数金额檢核表注意事項:

1. 報名費每人新臺幣300元整,中低收入戶子女每人新臺幣120元整。

2. 國中端作業費每人新臺幣50元整。

3. 本表僅供檢核資料之用,實際繳費資訊請以「繳費通知單」內容為準。

# 112學年度五專優先免試入學 報名資料檢核表

班級:1

![](_page_15_Picture_43.jpeg)

<span id="page-15-0"></span>(2) 請善加利用本檢核表來檢查學生報名資料是否正確。

# **(三)學生基本資料與超額比序項目積分檢核表**

![](_page_15_Picture_44.jpeg)

免試生確認簽名: \_\_\_\_\_\_\_\_\_\_\_\_

請點按 2「匯出資料」鈕, Excel檔案僅供套印積分證明單之用。

| A                         | B | C | D | E.  | F  | G  | н  |              | к   |                     | M | N  | $\circ$ | P   | Q              | $\mathsf{R}$ |
|---------------------------|---|---|---|-----|----|----|----|--------------|-----|---------------------|---|----|---------|-----|----------------|--------------|
| <b>身分證統 學生姓名 出生年(民出生月</b> |   |   |   | 出生日 | 年級 | 班級 | 座號 | 報名資格 郵遞區號 地址 |     | 住家電話 行動電話 特種生加 減免身分 |   |    |         | 競賽  | 擔任幹部 服務時數      |              |
|                           | 阮 |   |   |     |    |    |    | 1613607      | 嘉義縣 |                     |   |    |         | 1.5 | 3              | 14           |
|                           |   |   |   |     |    |    | 10 | 1 613607     | 嘉義縣 |                     |   |    |         | 1.5 | 6              | 28           |
|                           |   |   |   |     |    |    | 11 | 1 613607     | 嘉義縣 |                     |   | n  |         | 1.5 | 4              | 34           |
|                           |   |   |   |     |    |    | 14 | 1 613607     | 嘉義縣 |                     |   | Ω  | 0       | 1.5 | 4              | 34           |
|                           | 張 |   |   |     |    |    |    | 1 613501     | 嘉義縣 |                     |   |    | O       | 7   | 3              | 20           |
|                           | 陳 |   |   |     |    |    | 25 | 1 613607     | 嘉義縣 |                     |   | n  | 0       | 1.5 | 5              | 14           |
|                           | 楊 |   |   |     |    |    |    | 1 613607     | 嘉義縣 |                     |   | 11 | 0       | 1   | 5              | 30           |
|                           | 洪 |   |   |     |    |    | 13 | 1 613607     | 嘉義縣 |                     |   | 0  |         | 0   | $\overline{2}$ | 45           |
|                           | 侯 |   |   |     |    |    | 14 | 1 613607     | 嘉義縣 |                     |   | 10 | O       | 3   | 3              | 24           |
|                           |   |   |   |     |    |    |    | 1 613607     | 嘉義縣 |                     |   | O  | n       | 0   | $\overline{2}$ | 40           |
|                           | 吳 |   |   |     |    |    |    | 1 613607     | 嘉義縣 |                     |   | 10 | 0       | 0   | 3              | 23           |
|                           | 邱 |   |   |     |    |    |    | 1 613607     | 嘉義縣 |                     |   | 0  | 0       | 0   | 3              | 31           |
|                           | 蘇 |   |   |     |    |    | 13 | 1 613607     | 嘉義縣 |                     |   | 0  |         | 3.5 | 3              | 121          |
|                           | 李 |   |   |     |    |    | 15 | 1 613607     | 嘉義縣 |                     |   |    |         | 2   | 4              | 57           |
|                           | 林 |   |   |     |    |    | 17 | 1 613607     | 嘉義縣 |                     |   | 10 |         | 0   | $\overline{2}$ | 77           |
|                           | 賴 |   |   |     |    |    |    | 1 613607     | 嘉義縣 |                     |   |    | 0       | 3.5 | 5              | 119          |
|                           |   |   |   |     |    |    |    | 1 613607     | 嘉義縣 |                     |   |    | 0       | 3.5 | 5              | 115          |
|                           |   |   |   |     | ۵  | ٦  | ۵  | 1 613607     | 嘉義縣 |                     |   | Ω  | 0       | 3.5 | 4              | 108          |

# <span id="page-17-0"></span>**伍、報名資料確認送出及列印(練習版僅開放積分單列印功能)**

# **一、報名資料確認**

1.請確認所有資料皆檢核無誤後,點按「報名資料確認送出,產生繳費帳號」翻。

![](_page_17_Picture_47.jpeg)

2.報名資料 確認後,即該批資料不再次進行修改。

## 點按「確定」鈕,產生繳費帳號

![](_page_17_Picture_48.jpeg)

列印繳費單及繳交資料

![](_page_17_Picture_49.jpeg)

3.報名資料確認如出現下列「**尚有資料錯誤的學生,請至編修資料編修**」訊息,

請依訊息提醒內容,參照操作說明第9頁編修基本資料,再次進行報名資料編 修作業。

![](_page_18_Picture_76.jpeg)

※提醒:

- (1)資料編修完成後,於「報名資料確認送出及列印」點按「報名資料確認送出, 產生繳費帳號」鈕,完成報名流程;參照操作說明第16頁,系統將產生繳費 帳號,可列印繳費單及繳交資料。
- (2)若已完成「報名確認」及「產生繳費帳號」,且在報名期間內**尚未**至臨櫃或 ATM繳費前,發現報名「人數」及「減免資格」仍須修正;請依操作說明第 9頁報名資料編修,編修正確資料後,再至「報名資料確認送出及列印」,<mark>再</mark> <mark>次</mark>點按「報名資料確認送出,產生繳費帳號 」。

報名系統將產生<mark>新</mark>的繳費帳號,請務必重新列印繳費單,使用新 **費帳號繳款。**

**二、繳費單**

<span id="page-19-0"></span>![](_page_19_Figure_1.jpeg)

# **三、五專優先免試入學繳交資料**

表一、報名人數統計表

# 報名人數統計、實繳報名費金額及繳費證明單黏貼

![](_page_20_Picture_37.jpeg)

**註:若實繳報名費為「負值或0元」金額,請國中學校承辦人一樣列印出繳費單, 將繳款人收執聯影印本黏貼於「表一報名人數統計表」繳費證明文件浮貼處, 以利本會作業。**

![](_page_21_Picture_44.jpeg)

※提醒:報名費每人新臺幣 300 元整。

中低收入戶子女報名時,**檢附報名期間內之有效證明文件**,減免報名費 60%,每人新臺幣 120 元整。

![](_page_21_Picture_45.jpeg)

※提醒:低收入戶子女及直系血親尊親屬支領失業給付之子女報名時,**檢附報名**

**期間內之有效證明文件**,得免繳報名費。

表四、報名學生名冊

![](_page_22_Picture_26.jpeg)

112 學年度五專優先免試入學 集體報名系統操作手冊

表五、報名學生超額比序項目積分列表

# 112學年度五專優先免試入學 報名學生超額比序項目積分列表

國中代碼:01

表五

國中名稱:國立 中學

![](_page_23_Picture_28.jpeg)

![](_page_24_Figure_0.jpeg)

※提醒:國中端承辦人勾稽檢核附件,並於規定時間內郵寄至本委員會。

# **四、是否已繳費**

由本會會計金流檢核,在報名費確認收訖無誤後,更新繳費狀態資訊。

![](_page_25_Picture_86.jpeg)

# <span id="page-25-0"></span>**五、列印積分證明單**

「積分證明單列印」功能提供國中端無法自校務系統產出積分證明單時使用。

![](_page_25_Figure_5.jpeg)

# <span id="page-25-1"></span>**六、超額比序項目積分證明單**

![](_page_26_Picture_106.jpeg)

![](_page_26_Picture_107.jpeg)

就讀國中學校戳章:

![](_page_26_Picture_3.jpeg)

※提醒:務必加蓋就讀國中學校單位戳章, 未加蓋學校戳 **效**。

# **七、列印已繳費證明**

在報名費確認收訖無誤後,集體報名系統會更新繳費狀態資訊,國中承辦教師 可於

1.**112 年 5 月 26 日(星期五)15:00 前**於**集體報名系統**;或

# 2.**112 年 5 月 30 日(星期二)12:00 起至 112 年 8 月 31 日(星期四)17:00 止**於

**國中學校查詢系統**列印繳費證明。

# **八、列印報名表**

![](_page_27_Picture_22.jpeg)

# ー<br>報名表正反面

![](_page_27_Picture_23.jpeg)

![](_page_28_Picture_23.jpeg)

![](_page_28_Picture_24.jpeg)

# **集體報名系統**

![](_page_28_Picture_25.jpeg)

# **國中學校查詢系統**

<span id="page-28-0"></span>![](_page_28_Picture_26.jpeg)

#### 112學年度五專優先免試入學招生委員會

地址:106344 臺北市大安區忠孝東路三段1號 (國立臺北科技大學億光大樓五樓) 電話:(02)2772-5333 傳真:(02)2773-8881

### 國中集體報名費明細暨繳費確認證明

※限國中學校校內核銷使用

報名國中學校代碼:

報名國中學校名稱: 國立 中學

缴費帳號: 34626821470086

確認繳費時間: 2022/5/26 下午 01:57:33

報名費明細

| 減免身分別 | 一般生 | 中低收入户<br>子女 | 失業戶子女 | 低收入户子 | 總計人數  |
|-------|-----|-------------|-------|-------|-------|
| 報名人數  |     |             |       |       |       |
| 收費標準  | 300 | 120         |       |       | $- -$ |
| 報名費小計 | 600 |             |       |       | 600   |
| 作業費小計 | 100 |             |       |       | 100   |
|       | 500 |             |       |       |       |

※本繳費確認證明僅限以「112學年度五專優先免試入學招生國中集體報名系統」完成報名資料上傳, 依「國中集體報名繳費通知單」所列之繳費帳號繳費,並經臺灣銀行確認繳費列印使用。

列印時間: 2023/6/15 上午 10:25:55

![](_page_29_Picture_12.jpeg)

# <span id="page-30-0"></span>**一、五專優先免試入學招生委員會網址**

# <https://www.jctv.ntut.edu.tw/u5/>

![](_page_30_Picture_45.jpeg)

# <span id="page-30-1"></span>**二、112 學年度五專優先免試入學國中集體報名系統網頁**

進入招生委員會網頁https://www.jctv.ntut.edu.tw/u5/ →點選12.國中學校

作業系統→集體報名系統

![](_page_31_Picture_14.jpeg)